## Quick Access Toolbar

When 3D geometry is selected in the 3D area, the Quick Access Toolbar will appear, with

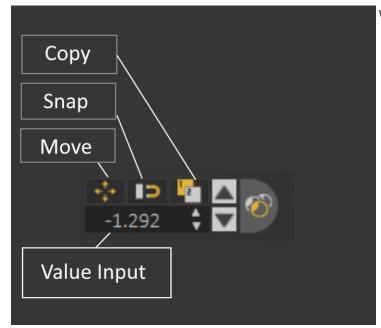

will appear close to the selected

This options includes:

Translate: To show draggers needed to move the object
Snap to Object: To allow the user to snap the selected object to another.
Copy: To create a new copy of the selected geometry
Value Input: Allows the user to enter exact values for translation or rotation
Material: Opens Quick Material Access

**Move selection Up/Down:** It allows moving up or down in the Scene Browser based on selection, going up means selecting the parent, moving down means selecting a child, this makes it very easy to select and move through a specific part or assembly

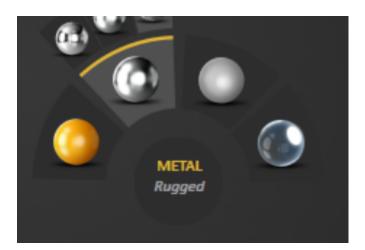

Quick Material Access: It makes it easy to

change material finish to another type, for example you can set it to Plastic, Metal, or Glass

**Note:** From preferences the user can select to turn on/off appearance of Quick Access Toolbar

Revision #4 Created 22 December 2021 10:43:11 by Ashraf Sultan Updated 4 March 2025 12:53:54 by Mahmoud